User's manual for "PathFinder 3D"

## Version 0.4.0

### **Patch notes v0.4.0**

This update is important because we transferred the asset to the 2018 version of Unity, which allowed us to use all the advantages of the most current version of .NET. Now we use the implementation of a non-blocking dictionary from the System .Collections.Concurrent namespace, i.e. built-in realization, which is much faster than any what we used earlier. This has greatly accelerated the processing of obstacles. Now, since Unity uses a different, more aggressive compiler, multithreaded codes have become much more efficient. Thanks to all of the above, the work of the asset has improved significantly. The behavior of the pursuers has become faster and smoother. We also corrected some minor errors. The following are the features of this update.

- Asset was transferred to 2018 version of unity. (2018.3.0)
- Now the spatial graph storage is based on C#-built in ConcurentDictionary, that much faster, than version, that we used before.
- Asset work, in general, has become faster and smoother. This was made possible thanks to some improvements in the use of multithreading.
- Fixed a bug in the work of the obstacles handler, which led to incorrect results in some situations.

#### **General info about the work of Asset PathFinder 3D (v0.4.0).**

Our Asset "PathFinder 3D" is designed to find the actual path (trajectory) in the space between two points. The found path will be the closest to the minimum possible and in most cases will not cross obstacles.

Pathfinding is performed using one of the following algorithms:

- 1. Modification of the algorithm A \* with weighted heuristics;
- 2. Wave algorithm (the Lee algorithm).

From now and on, game objects that use the possibilities of searching the path and following it will be called "*Pursuers"*.

The search space is discrete and consists of the cells that form the search graph. Each cell can be passable, or impassable, just this characteristic determines the possibility of finding a path through it.

In order to make it possible to find a way, it is necessary to explore the game space for obstacles, i.e. build the search graph. The processing of the game space must be executed once, before any of the pursuers want to look for the path (we recommend doing this at the start of the scene). If the game scene changes during the game (for example, obstacles move or resize and rotate), you can recalculate the search graph in the neighborhood of those obstacles that have changed. However, you should not do this too often, because the process of handling obstacles is laborious enough.

All entire functionality of the Asset is contained in two MonoBehaviour Classes: *SpaceManager* and *Pursuer*.

The Pursuer Class can be found in the /PathFinder3D/Scripts/Controllers folder. The Pursuer is designed to find the path and follow it. All game objects, for which the ability to search for and follow the path (pursuers) is needed, should have the Pursuer.cs script among its components.

There is a possible scenario, when there will be many pursuers on the stage. In this case, the procedure for finding the path will be called quite often, which can lead to a drop in performance. For this purpose, the pursuer's queue is organized in the SpaceManager Class. The pursuer in the queue are given permission to search the path, according to the number of pursuers for which the path is computed at a time that does not exceed the number of logical cores of the processor.

The SpaceManager Class can be found in the /PathFinder3D/Scripts/SpaceProcessing folder. SpaceManager is designed for scene processing and obstacle control, so it manages the queue of pursuers. The SpaceManager script must be initialized just once and be present on the game scene in a single instance.

We will consider the obstacles as game objects that satisfy the following conditions:

- The object has an enabled MeshCollider with the assigned mesh;
- There is an enabled MeshFilter with the assigned mesh on the object, and the gaming object has a forbidden tag;
- The object has an enabled Terrain.

All objects that have a Pursuer component will not be considered as an obstacle.

By processing a scene, game objects with forbidden tags will be equated to obstacles. The calculation of the cells occupied by such objects will be based on the Mesh assigned to the corresponding field of the MeshFilter component.

By processing obstacles, the choice of occupied cells will be based on the individual components of the game object. Therefore, if the game object contains several components inherent in the obstacle (for example, Terrain and MeshCollider), then the selection of the occupied cells will be performed for each component.

Unfortunately, at the current moment, the possibility of processing obstacles equipped with the following components is not implemented: BoxCollider, SphereCollider, CapsuleCollider. But such obstacles can be handled based on the Mesh of the component selected in the MeshFilter, if the obstacle game object has a forbidden tag.

Schematically, the result of processing several obstacles will look like the following (two-dimensional projection):

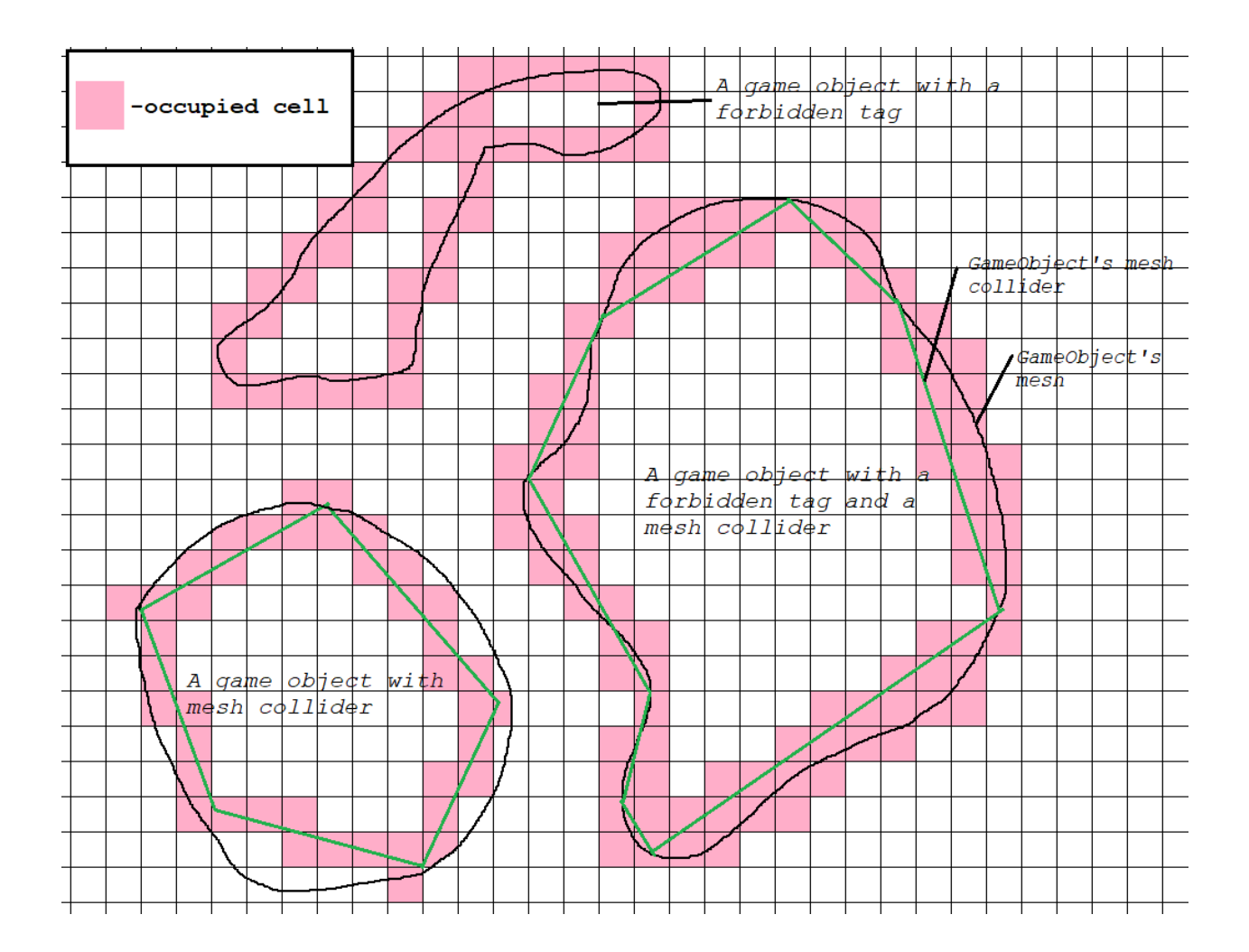

## **The usage of Asset**

**1.** In the play scene, assuming that the particular asset is being used, you have to add the MeshCollider to all of the given objects, which can't be passed through (except Terrain). For other impassable objects, assign forbidden tags.

**2.** Create an empty game object and place the "SpaceManager" script on it.

The script "SpaceManager" should be present on the stage in a single copy.

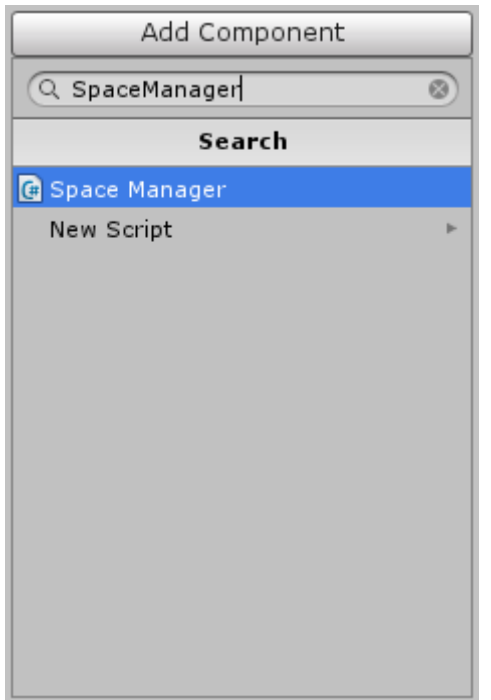

**3.** Configure the added script.

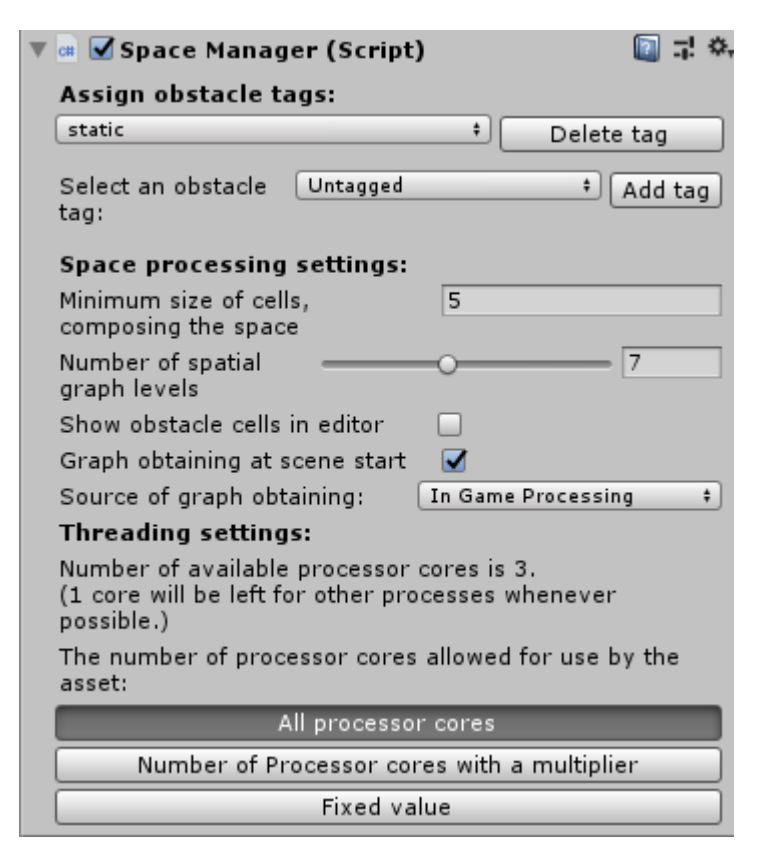

Consider the blocks of parameters.

The *"Assign obstacle tags"* block allows adding and removing tags to the list of obstacle tags (prohibited tags).

The *"Space processing settings"* block provides the following settings:

- You can specify the minimum size of cells to which space will be divided;
- Setting the number of layers in the search graph (each higher level of the search graph consists of cells whose size is equal to the size of the cells of the previous level + 0.33 of the minimum cell size, ie cells of two neighboring levels differ in size in 0.33f \* cellMinSize);
- Turn on / off the display of occupied cells in the scene editor window
- Enabling / disabling obtaining of a graph when the scene starts
- Switching the method of obtaining the graph. This can be a calculation at the start of a scene ("In Game Processing"), or loading a graph from a binary file, where it was previously serialized ("Desrializing From File") (Serialization and writing to a file can be done using the button from the image below).

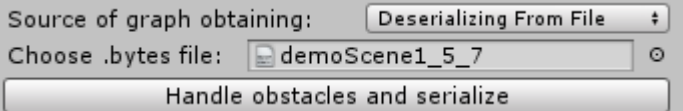

The number of levels of detail should be selected experimentally. Typically, the optimal number is 5. The more levels of detail you put, the longer the process of processing space will last.

*Warning! The size of the cells should not be too small. Reducing the size of cells leads to an increase in their number and, as a result, slowing down all calculations and increasing the load on the CPU. The size should be well-thought-out.*

The *"Threading settings"* block provides settings for using multi-threading, which are used when handling obstacles, as well as when searching for a path. Here you can choose the method by which the limit on the maximum number of worker threads will be set. The following describes the result of selecting one of the three available methods for limiting the number of threads.

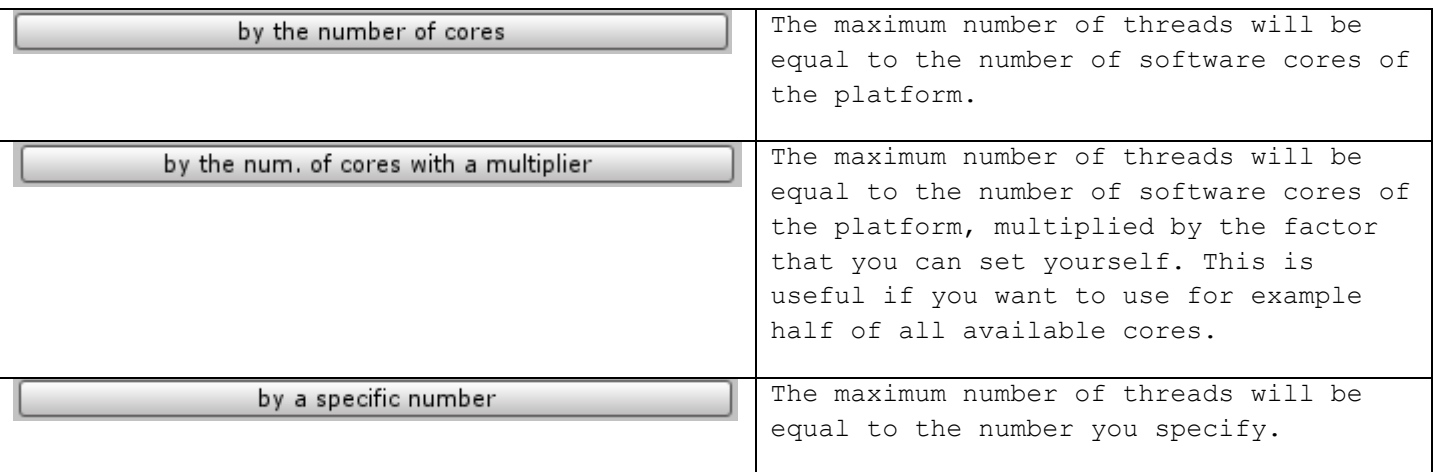

**4.** Put the script called "Pursuer" on all of the game objects-pursuers

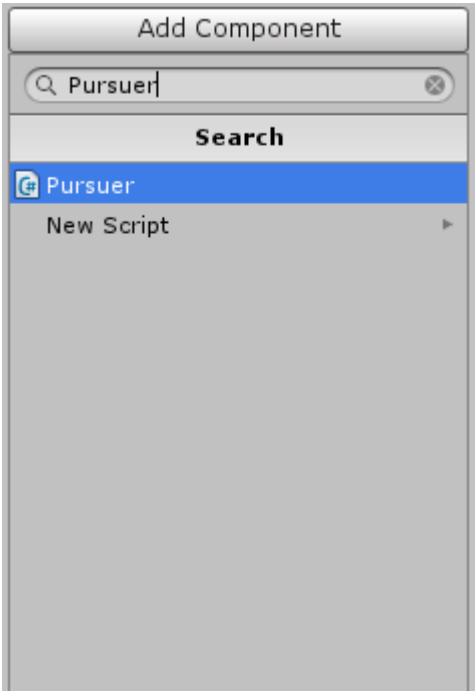

**5.** Configure the script.

You will see the following list of parameters:

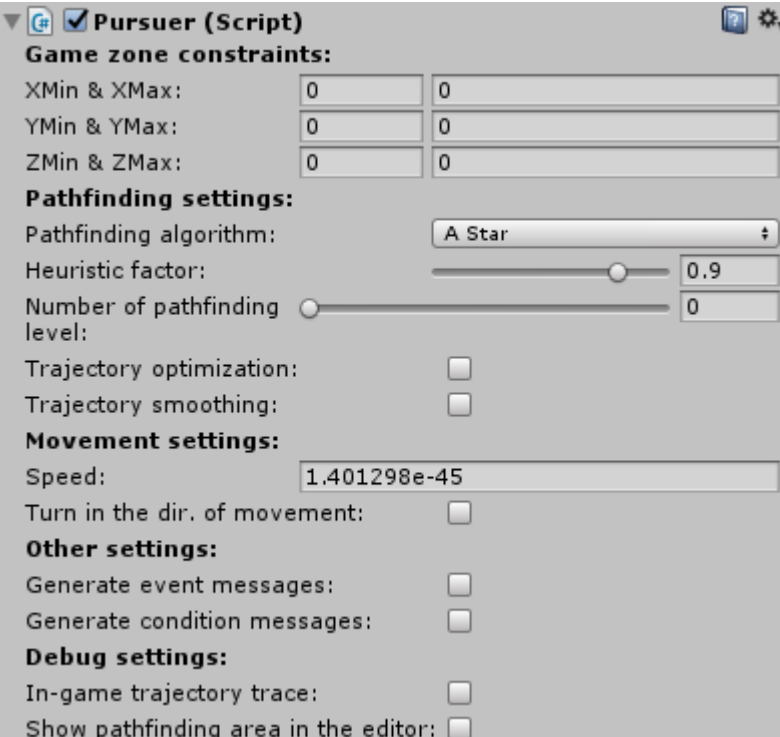

Let us explain their meaning.

The first "**Game zone constraints**" parameter block determines the position and dimensions of the zone (the parallelepiped in world coordinates) in which the path can be searched.

XMin,XMax – restrictions on the X axis, (similarly to y, z).

*The second parameter block "Pathfinding Settings"* determines the used algorithm of the pathfinding and the final view of the path.

Also, there is a choice of the level of the spatial graph on which the search will be performed (Number of pathfinding level - slider). The choice of level essentially determines the size of the cells on which the path will be searched. The level number can be set from 0 to the number of levels selected in the SpaceManager.

The algorithm A \* should be chosen if the scene contains many open spaces, and the obstacles on it take up less space than the free space.

The wave algorithm should be selected if your scene is sufficiently "cramped". For example, it is a closed labyrinth, or a system of tunnels. It is best to choose an algorithm by performing tests on the stage.

When the algorithm A \* is selected, the parameter "**Heuristic Factor**" becomes available. It allows you to choose between the minimum path and the search time. The acceptable range (0.5f, 1f). 0.5f is the shortest path possible. 1f is the fastest search time. The recommended value is -0.9f.

The parameter "**Trajectory Optimization**" is responsible for optimizing the trajectory. If it has a true value, then the found trajectory will minimize the surplus and simplified as much as possible.

The parameter "**Trajectory Smoothing**" allows you to enable smoothing of the found trajectory. The points of the smoothed trajectory will always be in a sufficiently small neighborhood of the points of the original trajectory. Be careful when using smoothing. A slight deviation from the original path is inevitable when interpolating the original path. Because of this, the smoothed trajectory can touch the surrounding obstacles in some places.

The meaning of these parameters is reflected in the picture below:

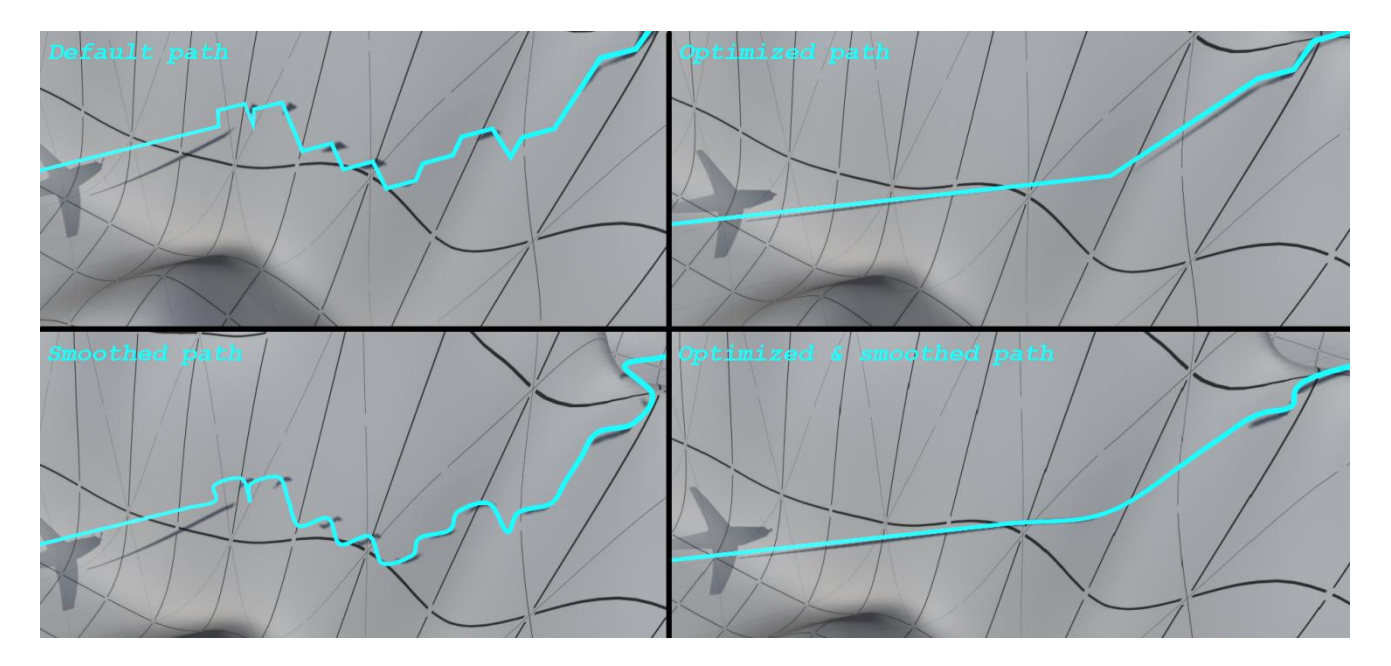

*The third parameter block "Movement settings"* determines the characteristics of the object's motion along the constructed path.

It allows you to adjust the speed of movement (in Unity coordinates) along the found trajectory, as well as to turn on / off the turn of the pursuer towards the motion

vector (whether the local direction vector (z) of the object is co-directed with the motion vector).

*The fourth block "Other settings"* allows you to enable or disable the sending of messages to the game object. For further information about messages, see "Pursuer Class states and events".

*Block "Debug Settings"*, allows you to draw a found trajectory.

**6.** After processing the scene, call the MoveTo () function from the Pursuer class.

If you set the parameter "Process At Startup" when setting up SpaceManager, then the processing of the scene will begin at the moment the scene starts. Upon completion of the scene processing, all the game objects containing Pursuer among their components will receive a message "**TheGraphIsReady**". Receiving this message should be regarded as a signal about the readiness of the search graph. Call MoveTo() only after the scene has been processed. Otherwise exception "**GraphNotReadyException**" will be thrown.

The MoveTo() function takes one parameter of type "Vector3" or "Transform", meaning the target to move to. After the function is called, the search for the path to the destination begins. At the end of the search, the object will start moving to the target on the found trajectory.

#### **An example of using MoveTo() after processing a scene:**

Let the game scene have a configured SpaceManager with the parameter "Process At Startup" set to the true value, as well as a "Pursuer" with Pursuer and PursuerController scripts as components. Then following the target can be started as follows:

PursuerController.cs

using UnityEngine;

```
[RequireComponent(typeof(Pursuer))]
public class PursuerController : MonoBehaviour {
     public Transform target;
     //TheGrapIsReady() will be executed when the gameObject receives the 
"TheGraphIsReady" message
     public void TheGraphIsReady()
     {
         gameObject.GetComponent<Pursuer>().MoveTo(target);
     }
}
```
To abort the following to the target and put Pursuer in its original state, use the ResetCondition() method. Calling this method is possible at any time and at any state of the pursuer. The call will move the pursuer to its original state, stopping all active threads.

**So, here is a list of rules for successful use of the Asset:**

**-the Pursuer and Target must be inside the search area configured in the Pursuer script.**

**-for the start of the path search, the space around the pursuer must be free of obstacles in a radius of at least the Cell Size set in the SpaceManager script. The same goes for the target of the pursuit.**

**-the size of the cells in the space that is configured in SpaceManager must be wellthought-out. (Do not do it if it's unnecessary)**

**-at the moment when the path search starts, the scene must undergo the initial processing of the obstacles or loading graph from a binary file. (SpaceManager.isPrimaryProcessingCompleted == true)**

**-the Pursuer should not be inside impassable objects, the same is true for the Target of pursuit.**

*This is all you need to know as a new user of our Asset.* 

*But we have a lot of opportunities still in stock, and if needed, you can read about them below.*

*We will be very grateful if you leave a detailed review of our asset on the asset store page, based on experience of use, of course.*

# The Additional Features

### **Pursuit of a moving target**

In the practice of constructing game scenarios, it is not uncommon for a situation where a persecuted object is constantly in motion. Since finding a path is not an instantaneous operation, frequent recalculation of the path with the Pursuer's stop looks like a persistent jerking of the pursuer. We in our arrangement have introduced the possibility of correcting the path without stopping the pursuer.

Let's imagine the pursuer is already on the move and follows the path to the target location. But during the movement of the pursuer, the target moved a considerable distance from the place where the path was found. In this case, you should call the RefinePath() function, giving as the argument a new target location. This function has one input parameter (similar to the MoveTo() function of type Vector3, or Transform).

An example of this feature may be found in the first demo scene (PathFinder3D/Scene1/Scripts/MissleController.cs). This function is used to correct the way of homing missiles.

Typically, a call to the path correction might look like this:

```
private void Update()
{
         //if the target has moved from the previous coordinate(targetOldPos) to more than 
"targetPathUpdateOffset", update the path to the target
         if (Vector3.Distance(targetOldPos, target.position) > targetPathUpdateOffset)
\{ targetOldPos = target.position;
             if (thisPursuerInstance.GetCurCondition() == "Movement")
                 thisPursuerInstance.RefinePath(target);
         }
}
```
### **Finding a way outside the "Pursuer"**

It is quite permissible that you need to find a way for your own targets between two points in space (not using this path inside Pursuer). You can do this using the Pursuer class, by calling FindWay().

The full definition of the function looks as follows:

void FindWay(Vector3 startPos, Vector3 targetPos, int pathfindingLvl, List<Vector3> foundPath, PathfindingAlgorithm usingAlg, Action failurePathfindingActions = null, Action succesPathfindingActions = null, bool inThreadOptimization = false, bool inThreadSmoothing = false)

Arguments have the following meaning:

- Vector3 startPos starting point coordinate
- Vector3 targetPos the coordinate of the point to which you want to find the path
- int pathfindingLvl the level of the spatial graph on which the pathfinding will be performed
- List<Vector3> foundPath an instance of List <Vector3>, where the points of the found path will be written
- PathfindingAlgorithm usingAlg the algorithm by which the pathfinding is performed can take the following values: PathfindingAlgorithm.AStar, PathfindingAlgorithm.waveTrace
- Action failurePathfindingActions a delegate containing instructions for the case if it was not possible to find the path between two given points
- Action succesPathfindingActions a delegate containing instructions for the case of a successful path finding
- bool inThreadOptimization do we need to optimize the found trajectory?
- bool inThreadSmoothing do we need to smooth the found trajectory?

The parameters failurePathfindingActions and succesPathfindingActions are needed in order for us to know whether or not the path was found. Since the search for a path occurs in another thread, the completion of the search function will be invisible to us if we do not use these parameters.

#### **Examples of using:**

Let's imagine you have a game object that contains a customized Pursuer script, as well as another script that Pursuer will use solely to pathfinding.

```
using System;
using System.Collections.Generic;
using UnityEngine;
[RequireComponent(typeof(Pursuer))]
public class PathfindingScript : MonoBehaviour
{
     Pursuer thisPursuerInstance;
     List<Vector3> foundPath;
     private void Start()
     {
         thisPursuerInstance = gameObject.GetComponent<Pursuer>();
        foundPath = new List<Vector3>();
     }
     public void FindWay(Vector3 from, Vector3 to)
```

```
 {
         Action toDoAfterWayFound = new Action(1) \Rightarrow {
gameObject.SendMessage("PursuerHasFoundAPath"); });
         Action toDoIfWayNotFound = new Action (() => {
gameObject.SendMessage("PursuerHasNotFoundAPath"); });
          thisPursuerInstance.FindWay(from, to, 0, foundPath, 
PathfindingAlgorithm.AStar , toDoIfWayNotFound, toDoAfterWayFound, true, true);
     }
     public void PursuerHasFoundAPath()
\left\{\begin{array}{ccc} & & \\ & & \end{array}\right\}Debug. Log("The way was found! The path contains the number of points = " +foundPath.Count);
     }
     public void PursuerHasNotFoundAPath()
     {
          Debug.Log("There is no way between points");
     }
}
```
In fact, the case where there is no path between two points is rather difficult to detect, because the heuristic algorithm will try to find the path until the entire search space is exhausted. For this reason, the search can take a very long time. In order to avoid such a situation, you can manually stop the search path thread (for example, by timer). You can do this by calling the StopAllThreadingTasks () procedure.

# **Pursuer Class states and events**

To simplify management and interaction with the Pursuer class, it includes a state machine and a system of events implemented using messages sent to the game object containing Pursuer among its components. More information about the mechanism of messages you can read in the corresponding section of the documentation [https://docs.unity3d.com/ru/current/ScriptReference/GameObject.SendMessage.html.](https://docs.unity3d.com/ru/current/ScriptReference/GameObject.SendMessage.html) Those, at the key moments in the Pursuer class, a corresponding message is sent to the game object on which the given Pursuer instance (gameObject.SendMessage ("messageText")) is running. For a list of all messages, see "Pursuer. User calls and events. "

Below you can see a state machine that reflects the normal mode of operation of the Pursuer class after calling MoveTo(). Transitions between states are accompanied by the triggering of certain events. The purpose of all events will be described in the table below.

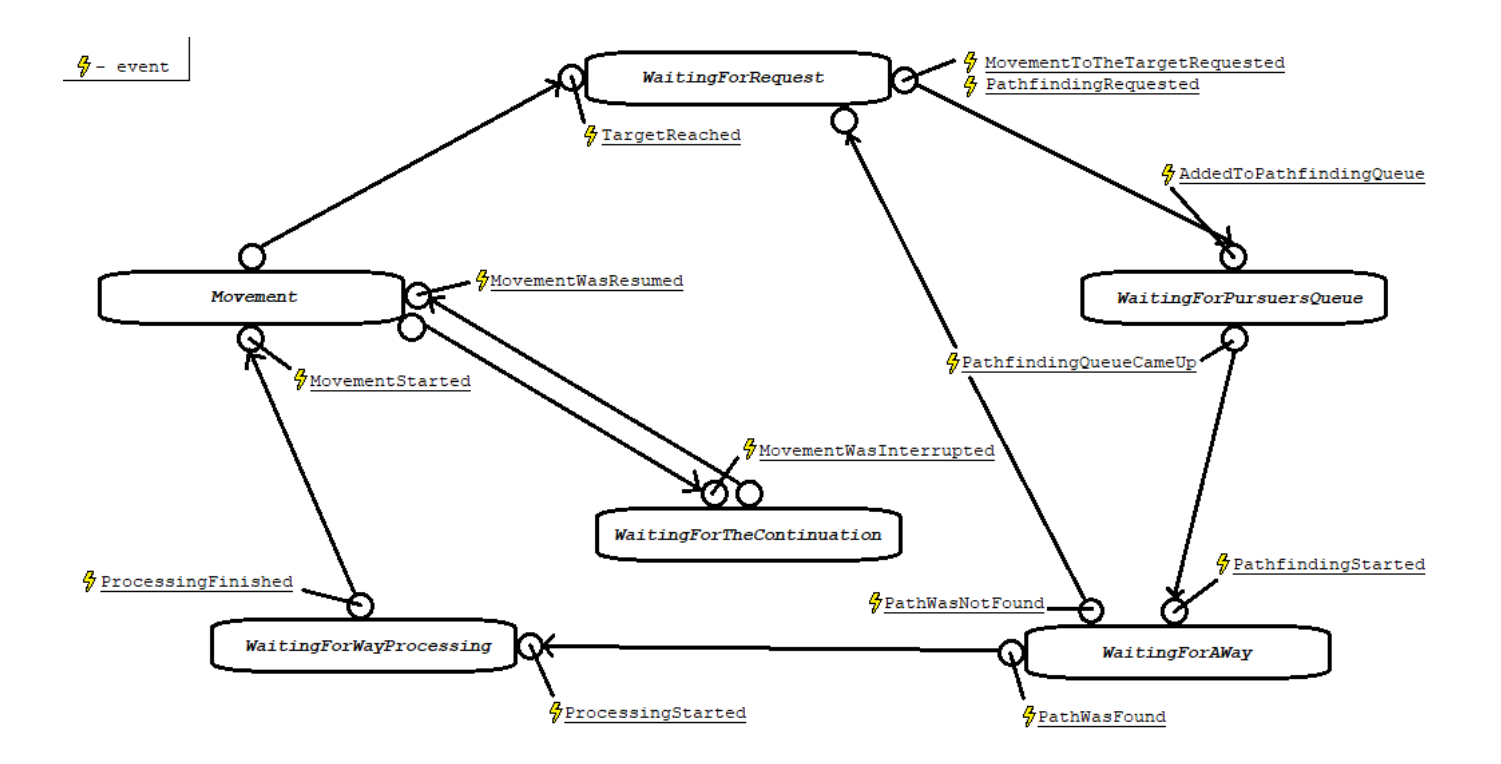

The machine is implemented using the delegate:

### delegate void condition();

#### volatile condition curCond;

,which takes as value one of the following procedures, refers to the state of the machine:

- void WaitingForRequest()
- void WaitingForPursuersQueue()
- void WaitingForAWay()
- void WaitingForWayProcessing()
- void WaitingForTheContinuation()
- void Movement()

This delegate is executed every time the FixedUpdate() event occurs. Each time by running delegate, a game object of the Pursuer receives one of the following messages:

- CondWaitingForRequest
- CondWaitingForPursuersQueue
- CondWaitingForAWay
- CondWaitingForWayProcessing
- CondWaitingForTheContinuation
- CondMovement

If the Pursuer is at rest and is not doing anything, then this equals to the state of "WaitingForRequest". This is the initial state of the Pursuer after the start of the scene.

After calling MoveTo(), the Pursuer goes to the "WaitingForPursuersQueue" state. It will remain in this state until the SpaceManager gives it permission to start searching for a path.

After receiving permission, the Pursuer will start searching for the path and go to the "WaitingForAWay" state. In this state it will remain until the path is found.

After finding the path, the Pursuer will process the pathfinding, i. e. will go to the "WaitingForWayProcessing" state. In this state, it will remain until the path is processed.

After the processing of the found path is completed, the Pursuer can start the movement and go to the "Movement" state. Being in this state, the Pursuer will follow the found path and exit this state only after reaching the end point of the path. Exiting this state means returning to the original state ("WaitingForRequest").

The Pursuer's movement can be suspended at any time by calling the InterruptMovement () method. Calling this method will move the Pursuer to the "WaitingForTheContinuation" state. You can resume movement by calling the ResumeMovement() method. This call will return the Pursuer to the "Movement" state.

From any state, the transition to the original state (WaitingForRequest) is possible. This is possible by calling the ResetCondition() method. Calling this method will also stop all active Pursuer threads.

# **SpaceManager. User calls and events.**

As mentioned before, the SpaceManager should be present on the stage in a single instance. You can access this instance from any MonoBehaviour script. This is done most easily using the following call: Component. FindObjectOfType<SpaceManager>();

SpaceManager provides the following list of methods available to call from outside:

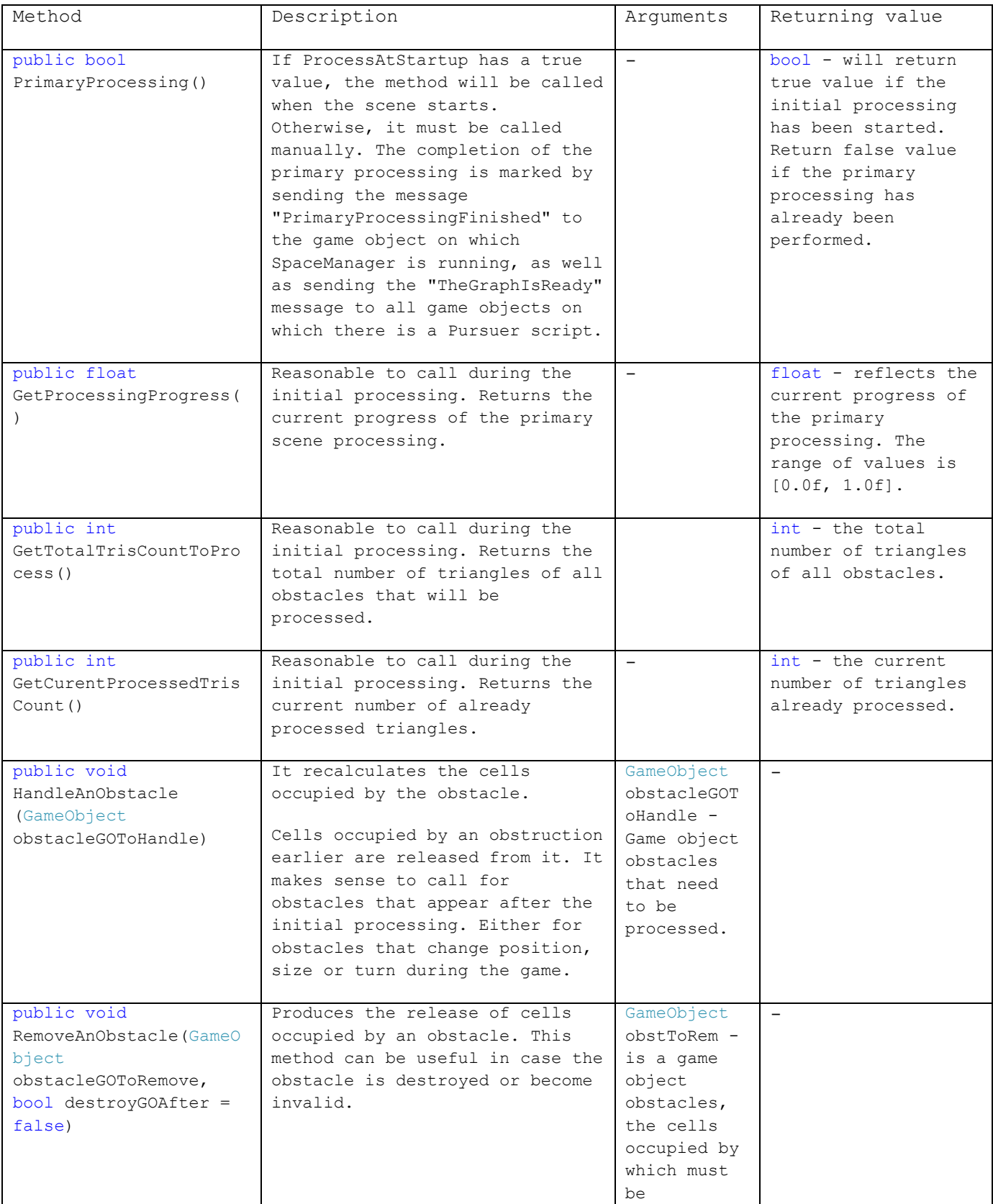

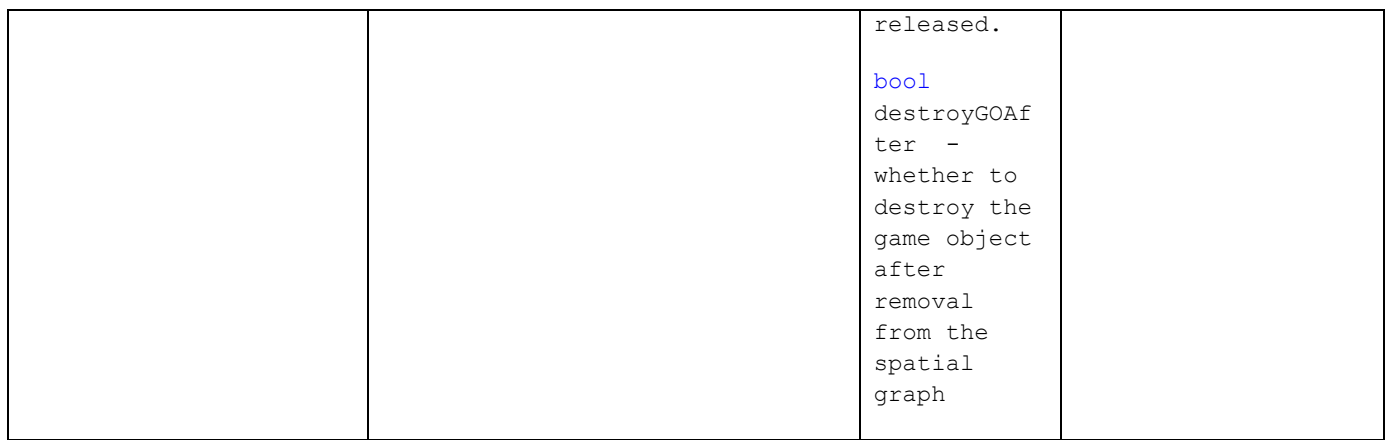

# **Pursuer. User calls and events.**

For your convenience, we have added into the "Pursuer" Class a number of procedures and functions that make it easier to control the pursuer and the mechanism of interclass interaction.

Here is a table that fully discloses the purpose and functionality of these procedures and functions.

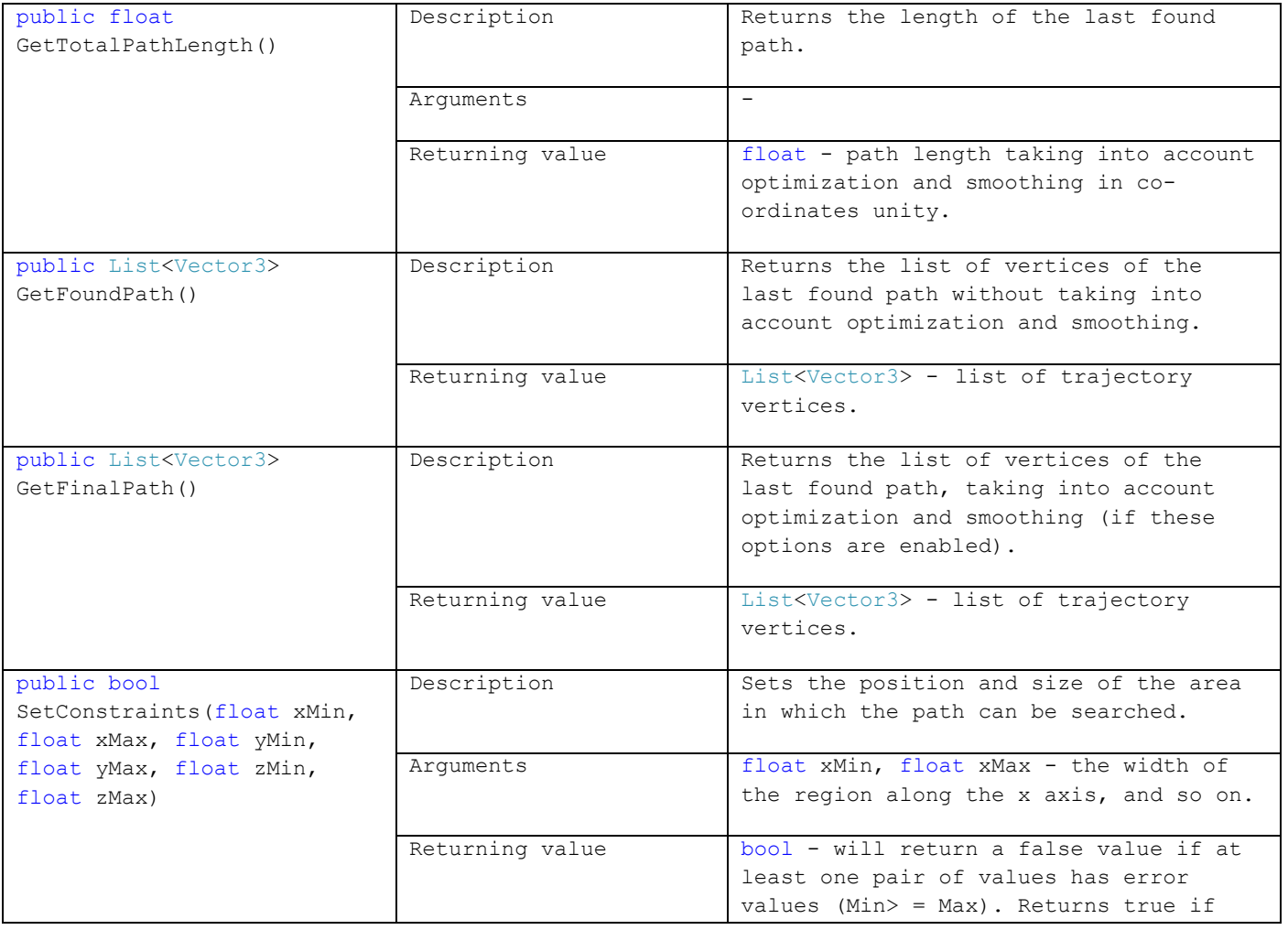

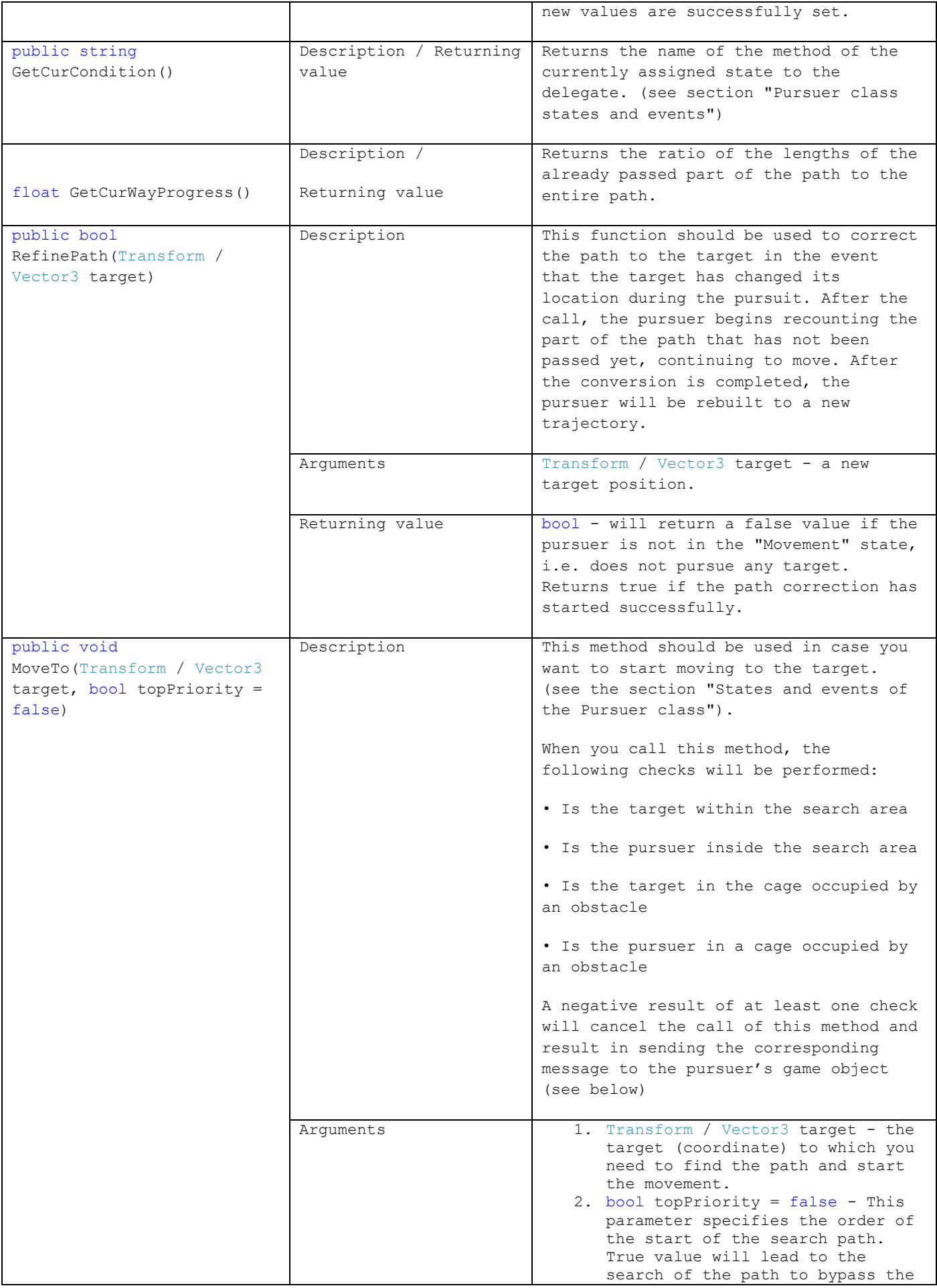

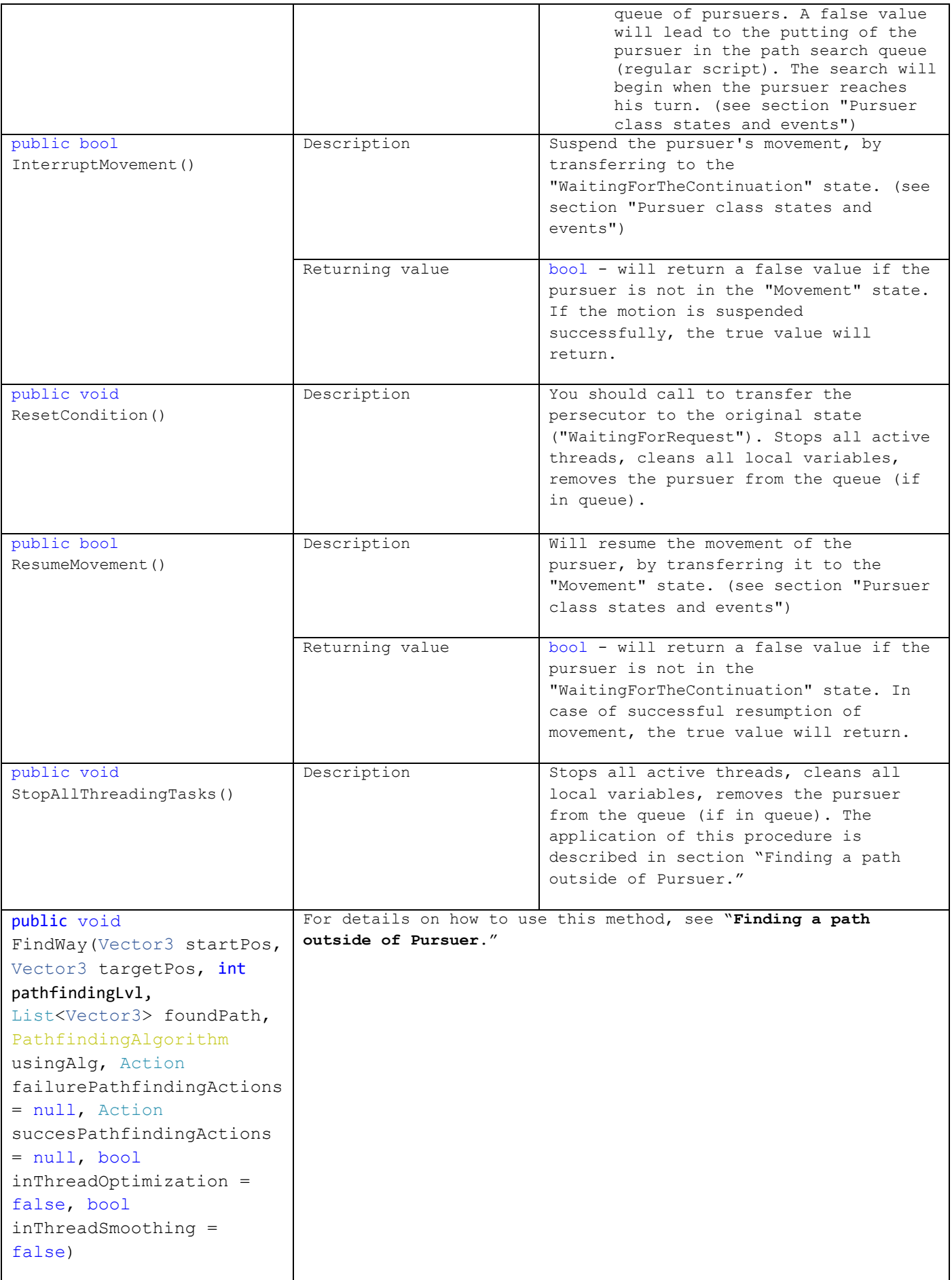

Also, an event system based on the mechanism for sending messages to a game object (an object containing this instance of the Pursuer class) is introduced into the Pursuer class. More information about the mechanism of messages you can read in the corresponding section of the documentation [https://docs.unity3d.com/ru/current/ScriptReference/GameObject.SendMessage.html.](https://docs.unity3d.com/ru/current/ScriptReference/GameObject.SendMessage.html)

All messages are presented in the table below with explanations.

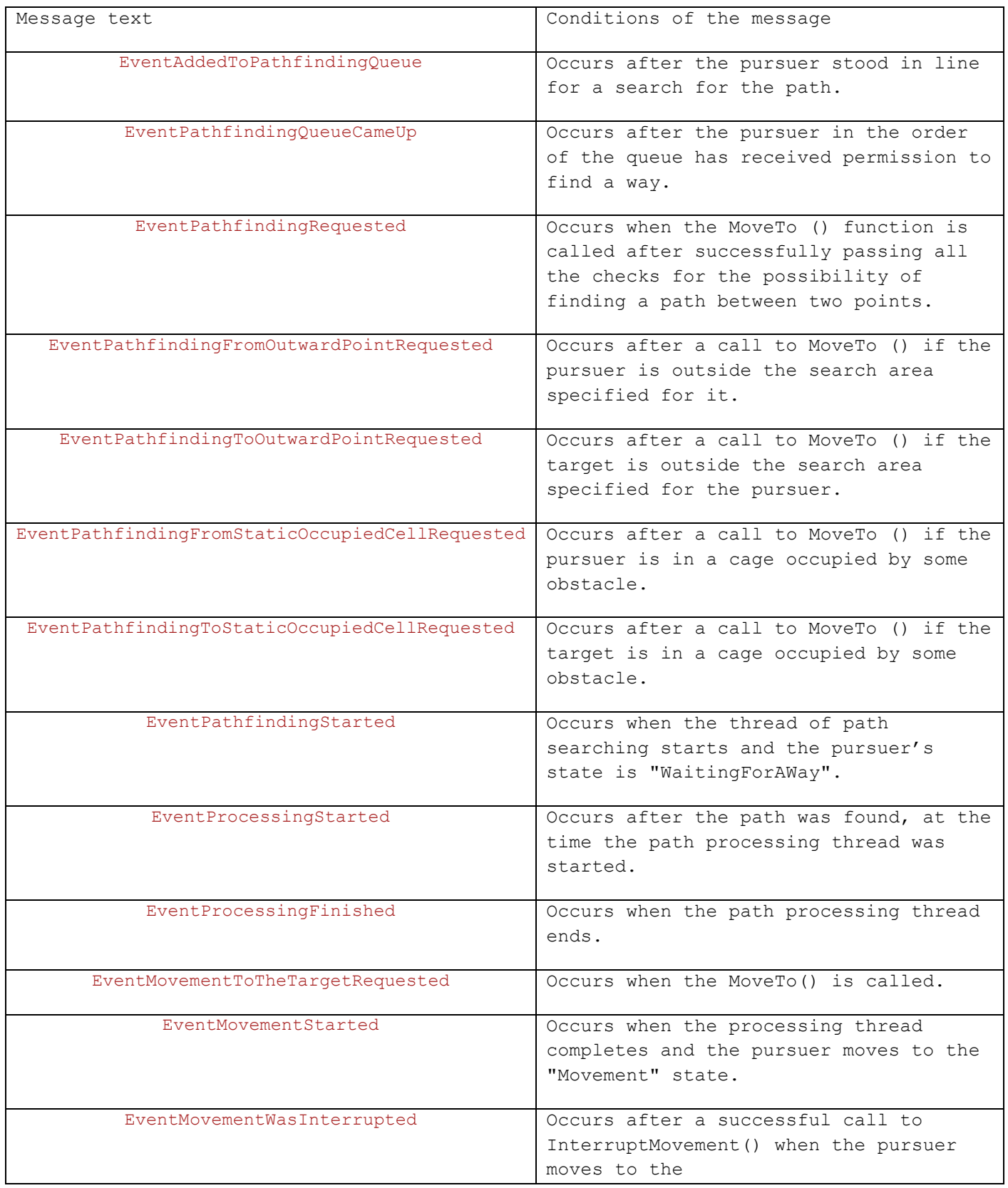

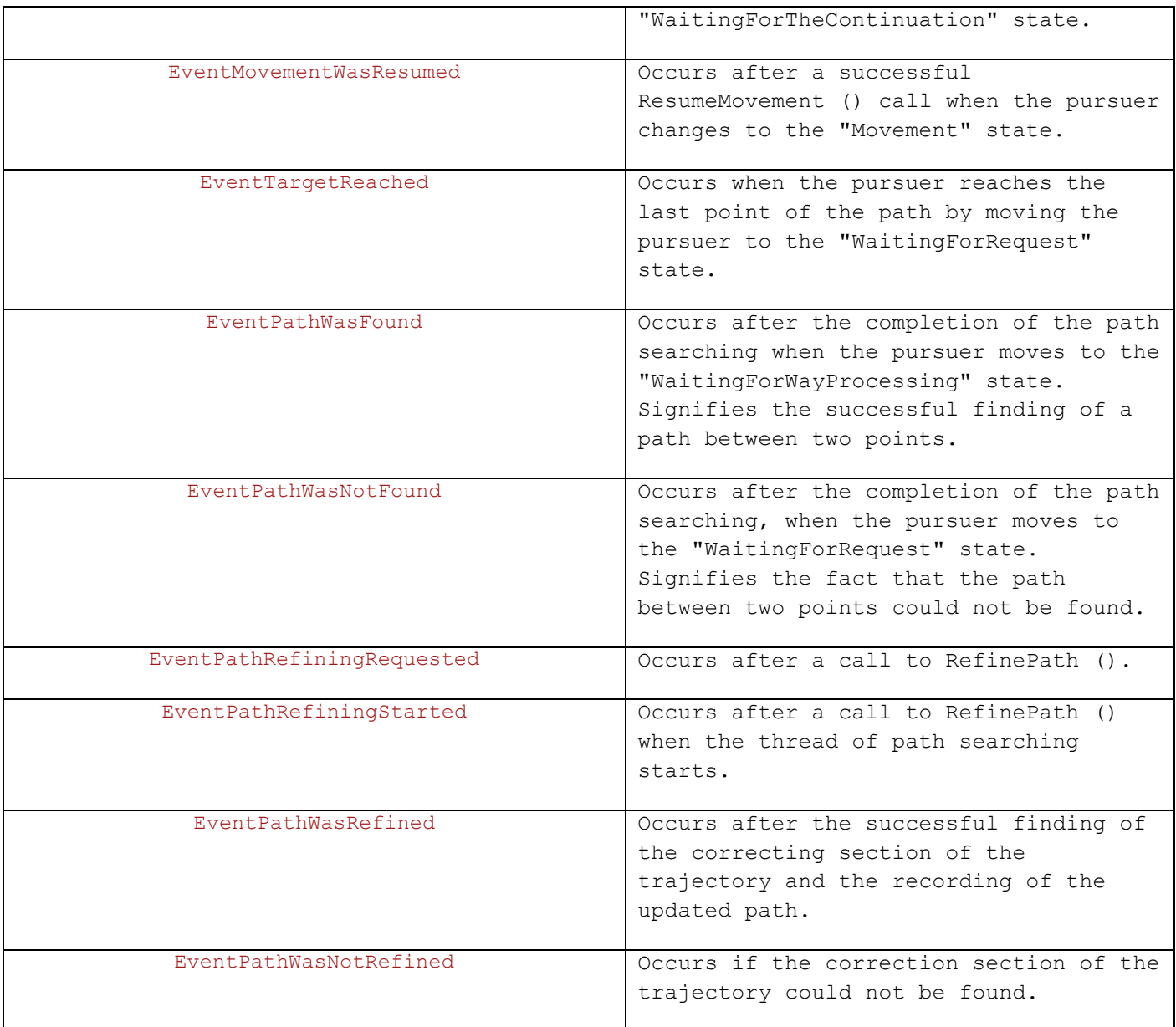

For any questions, suggestions, comments, you can contact us by e-mail:

[support@gracefulalgs.com](mailto:support@gracefulalgs.com)

The Asset page on Unity Asset Store:

<https://assetstore.unity.com/packages/tools/ai/pathfinder-3d-100285>

Here is the corresponding forum thread:

[https://forum.unity.com/threads/pathfinder-3d-pathfinding-in-three-dimensional](https://forum.unity.com/threads/pathfinder-3d-pathfinding-in-three-dimensional-space.499144/)[space.499144/](https://forum.unity.com/threads/pathfinder-3d-pathfinding-in-three-dimensional-space.499144/)

The Asset page on our Website:

<https://gracefulalgs.com/portfolio/pathfinder/>

Always happy to help you :)